# VUPACE Mobile Navigation Tips

Navigating VUPACE on mobile is very similar to navigating VUPACE on desktop. However, there are two key differences:

- The login dropdown is not in the nav bar.
- The left side navigation in the student(learner)/instructor portal does not appear.

Because of this, there are some adaptations to be aware of.

1. Because the login dropdown is missing, you will need to scroll down and use the cards on the home page to navigate to the login portal.

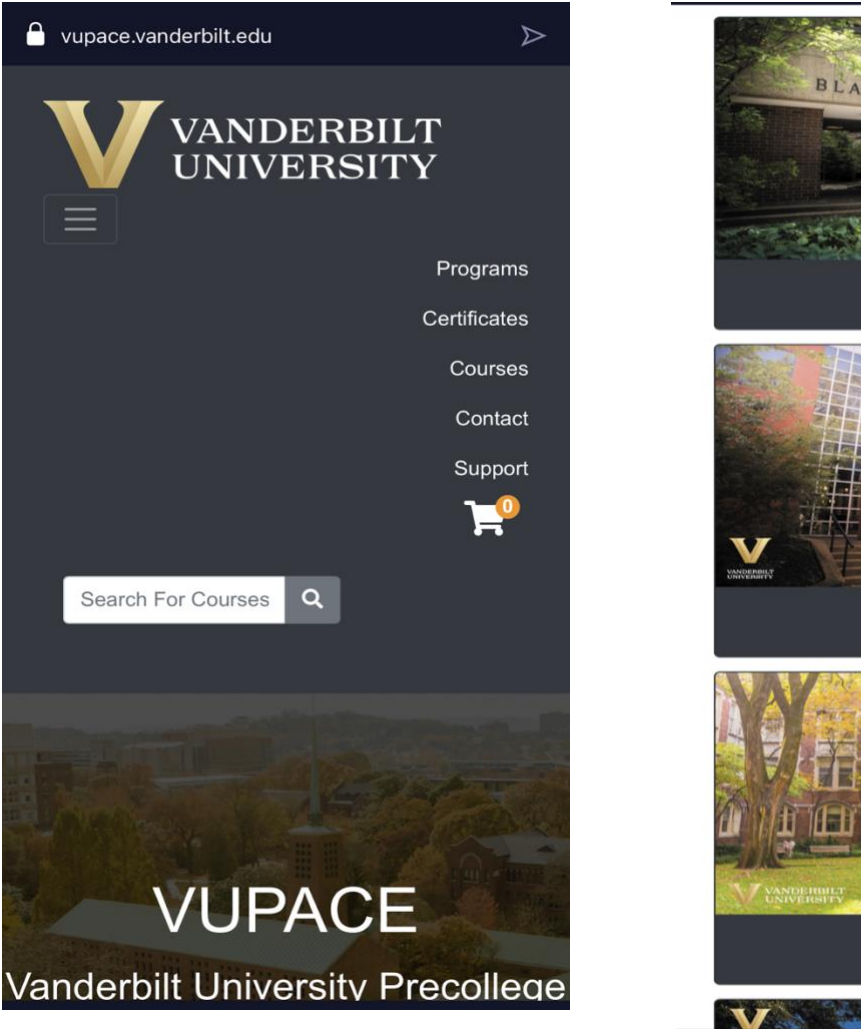

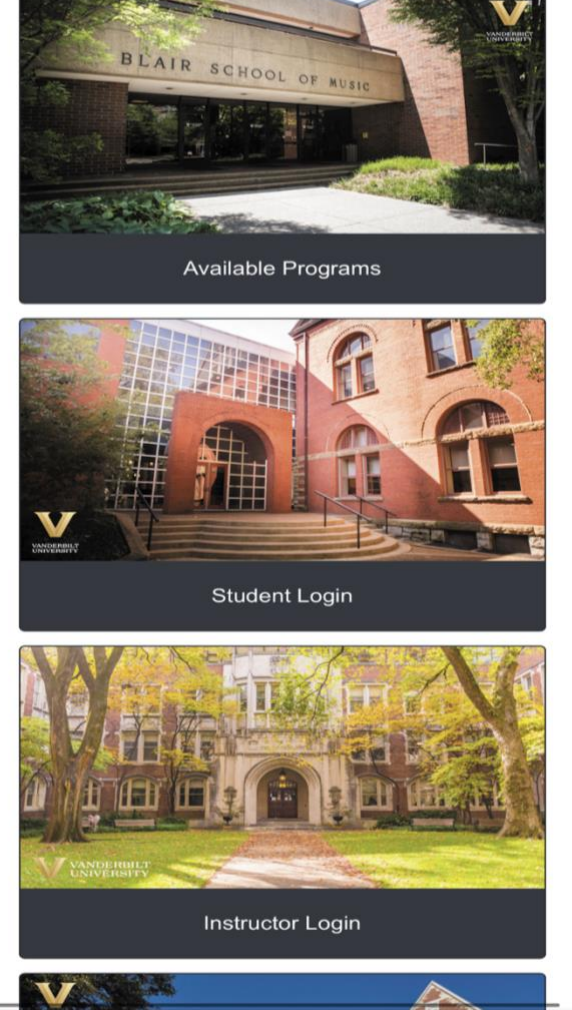

# **VUPACE Mobile Navigation Tips**

2. Upon logging in, there will be a navigation dropdown on the Student (Learner) Home/Instructor Home page. You can use this dropdown to navigate to different pages, such as Brightspace. As accessing NovoEd, you can click the link directly on the Home Page.

## **Student Home**

**Spongebob Squarepants** Spongebob - X013680

Account:  $$0.00$   $\odot$ 

Welcome to the Student View. To access your course content, click on Brightspace towards the bottom of the left-side menu. Please allow 20-30 minutes after registration before accessing this link.

For further assistance, click the Help tab at the bottom of the left-side menu.

Note: You can access the student portal at any time by clicking your name in the top navigation bar.

#### Mobile Navigation v

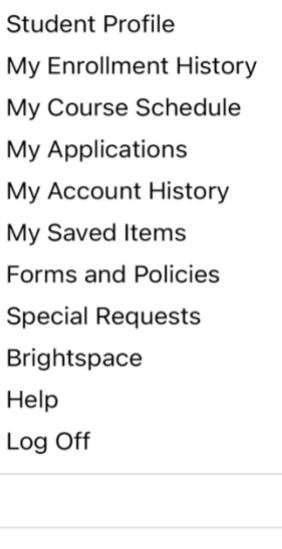

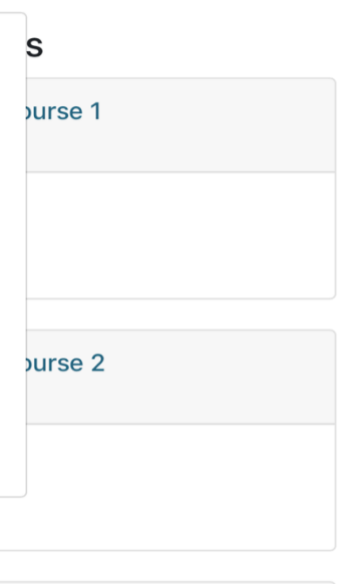

# **Instructor Portal**

**Madison Everett** 

Welcome to the Instructor View. To access your courses, click on **Brightspace** towards the bottom of the left-side menu. Please allow 20-30 minutes after gaining access before accessing this link.

For further assistance, click the Help tab at the bottom of the left-side menu.

### Mobile Navigation

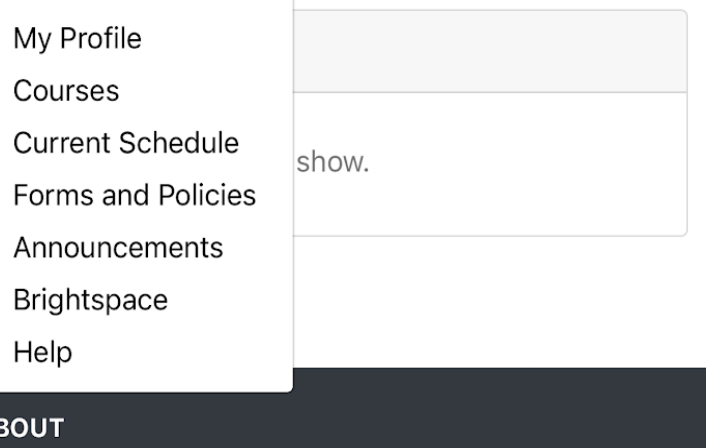

VANDERRILT

## VUPACE Mobile Navigation Tips

can about can return to the Student(Learner) **VANDERBILT** the **corresponding link in the footer.**<br>Vanderbilt is a community of learning dedicated to the **corresponding link in the footer.** fulfillment of human potential. **CONTACT** pace@vanderbilt.edu **SITE Student Home** Instructor Home **Course Catalog** Certificates Programs Contact Support **HELPFUL GUIDES VUPACE Navigation**  $\blacktriangleright$ @2023 Vanderbilt University. All rights reserved. Vanderbilt University is committed to principles of equal opportunity and affirmative action. Vanderbilt University does not discriminate against individuals on the basis of their race, sex, sexual orientation, gender identity, religion, color, national or ethnic origin, age, disability, military service, or genetic information in its administration of educational policies, programs, or activities; admissions policies; scholarship and loan programs; athletic or other University-administered programs; or employment. Accessibility information. Vanderbilt®, Vanderbilt University® and the Vanderbilt logos are trademarks of The Vanderbilt University. **POWERED BY Please close this tab to navigate close this tab to navigate** 

3. At **any point during navigation**, you Home/Instructor Home by clicking

**back to VUPACE!**